## **مریم آزموده**

# **کارشناس ارشد علم اطالعات و دانش شناسی آموزش استفاده از پایگاه اطالعاتی** Direct Science

## **Science Direct معرفی**

الزویر )Elsevier )یکی از قدیمی ترین انتشارات دنیا است که ابزارهای آنالین برای فعالیت های پژوهشی و تحقیق و توسعه ای را ارائه می دهد و از سال ۰۷۵۱ شروع به کار کرده است. به عبارت دیگر Elsevier یک ناشر چند رسانه ای پیشرو می باشد که محصوالت و خدمات علمی، فنی و پزشکی را در سراسر دنیا منتشر می کند. پایگاه اطالعاتی ساینس دایرکت یکی از مهمترین محصوالت الزویر است. این پایگاه اطالعاتی چندموضوعی از سال ۰۹۹۵ میالدی راه اندازی شده و در اختیار پژوهشگران قرار گرفته که بیش از ۰۷۱۱۱ مجله علمی مربوط بهElsevier و ناشران وابسته و ۲۳۱۲۳ کتاب را پوشش می دهد. پایگاه ساینس دایرکت در بر گیرنده موارد زیر است:

- بیش از یک چهارم اطالعات علمی دنیا در زمینه فنی مهندسی و پزشکی بصورت آنالین
	- بیش از ۲۵۱۱ مجله علمی داوری شده
		- بیش از ۳۷۱۱۱ کتاب
		- بیش از ۰۲ میلیون مقاله تمام متن
	- دسترسی به اطالعات مقاالت مربوط به شماره های قدیمی مجالت از جلد اول
		- دسترسی به اطالعات مقاالت در حال چاپ
	- امکان دسترسی به میزان استنادات مقاالت از طریق اتصال به بانک Scopus

## **دسترسی به پایگاه Direct Science**

از سه طریق میتوان به این پایگاه دست یافت:

ا با دنبال کردن لینک دسترسی از طریق ورود به وب سایت دانشگاه علوم پزشکی جهرم به نشانی  $1$ اینترنتی **[ir.ac.jums.www](http://www.jums.ac.ir/)** و سپس کلیک بر روی لینک منابع الکترونیک و انتخاب مجالت الکترونیک در نهایت انتخاب پایگاه ScienceDirect از فهرست پایگاه های قابل دسترسی توسط دانشگاه امکان پذیر است.

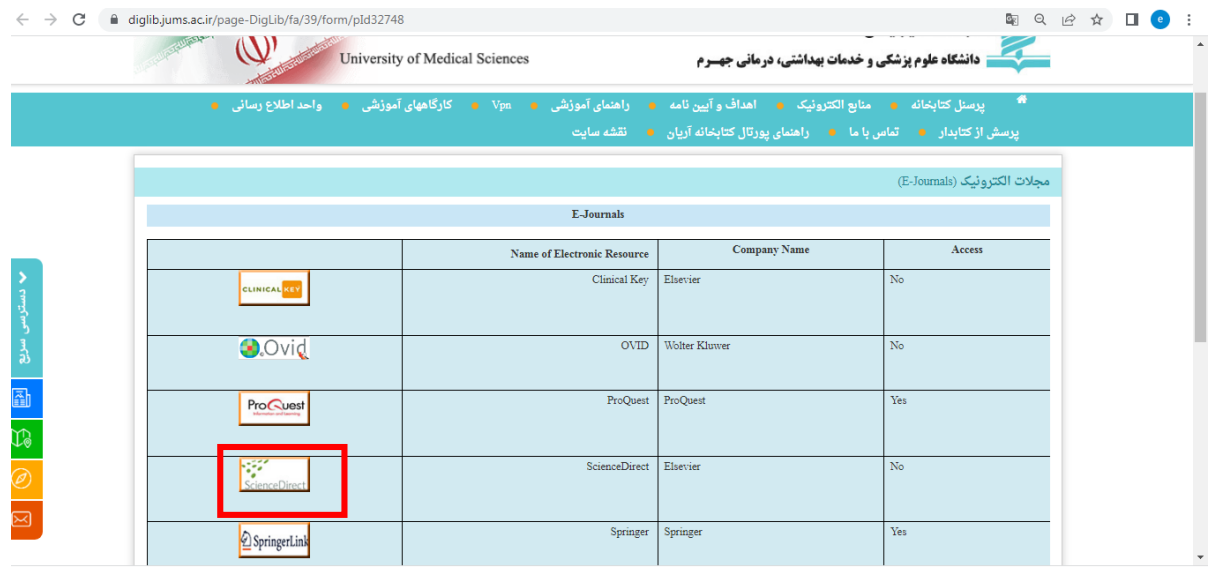

۲) ورود به وب سایت کتابخانه الکترونیک به نشانی http://diglib.jums.ac.ir و سپس انتخاب پایگاه اطلاعاتی

۳) مراجعه مستقیم به نشانی اینترنتی این پایگاه http://www.ScienceDirect.com

#### **عضویت**

ثبت نام در ساینس دایرکت تاثیری در سطح دسترسی شما به محتوای این بانک اطالعاتی ندارد اما امکاناتی دیگری از جمله alert search ، ذخیره جستجو و ایجاد لیستی از مجلات مورد علاقه تان را در اختیار شما قرار می دهد. همچنین میتوانید زمینه های موضوعی دلخواه خود را مدیریت کنید. جهت عضویت در پایگاه، درسمت راست باالی صفحه کادر مربوط به Register را مشاهده میکنید. با توجه به اینکه دسترسی به امکانات بسیار باالی این سایت بر اساس Address IP تنظیم شده است با ایجاد یک پروفایل شخصی میتوانید کلیه جستجوهای خود را تحت مدیریت خود درآورده و از اتالف وقت خودداری نمایید. الزم به توضیح است در صورت عدم تمایل به ثبت نام فوق، باز هم همچنـان امکـان اسـتفاده از سـایت، جهـت جسـتجو و دریافـت اصـل مقالـه و ... میسـر مـیباشد.

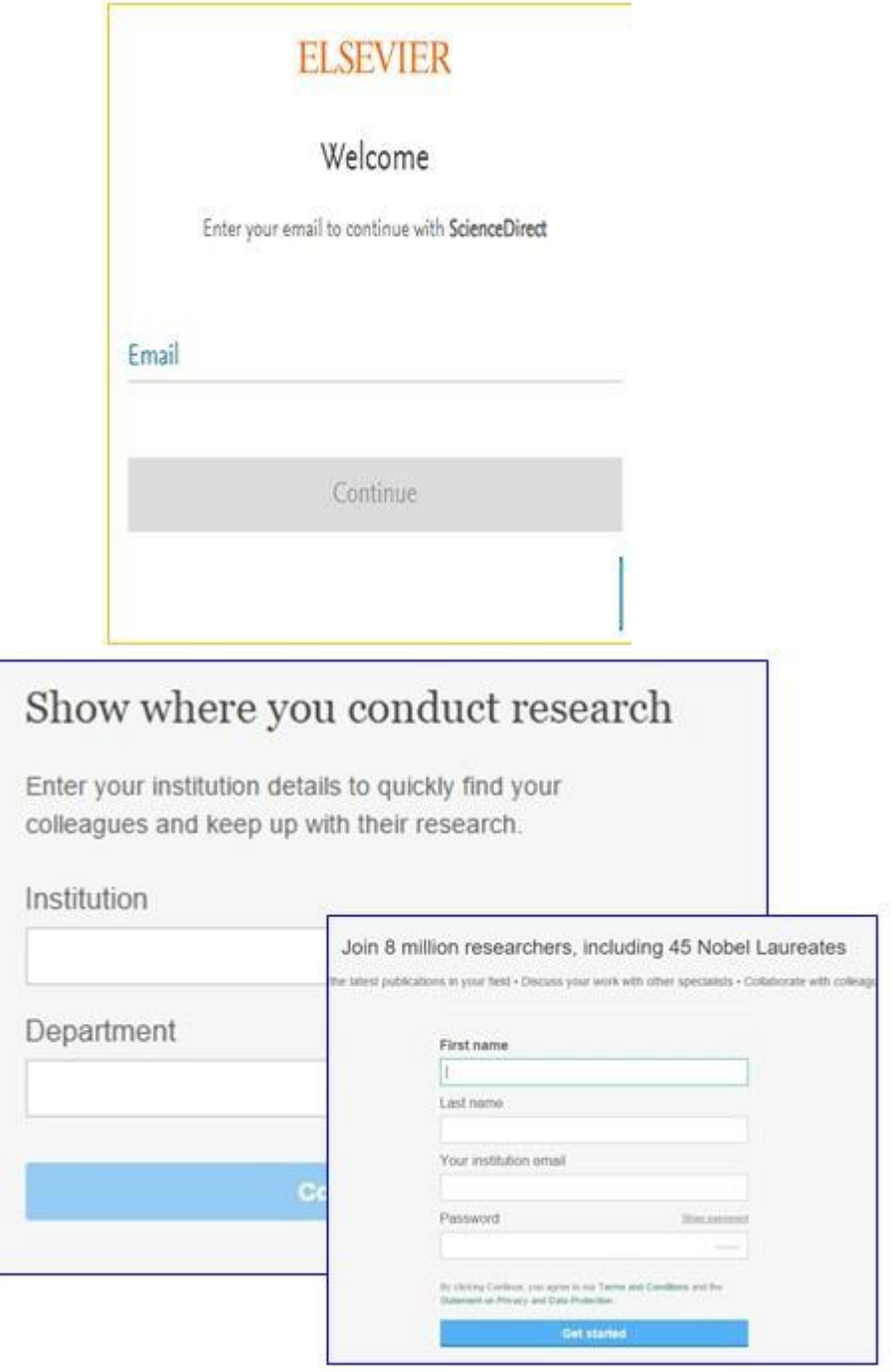

در صورتی که شما عضو هستید نام کاربری وگذر واژه خود را در کادر in Sing وارد کنید.

### **روشهای جستجو در Direct Science**

#### جستجوی سریع (Quick search)

در صفحه اول این پایگاه امکان جستجوی سریع فراهم شده است. در این روش میتوان جستجوی خود را، از طریق کلیدواژه( keywords (نام نویسنده(Author Name) عنوان نشریه یا کتاب) (title Journal/book) انجام داد. در صورتی که اطالعات کتابشناختی نشریه مورد نظر را داشته باشید میتوانید جستجوی خود را به جلد)Volume)، شماره یا دوره)Issue )و صفحه)Page )محدود کنید. در این روش، امکان محدود کردن جستجو در فیلدهای مختلف وجود ندارد. چنانچه بخواهید کلید واژه ها الزاماً درکنار هم جستجو شوند، بایستی آنها را در گیومه قرار دهید برای مثال چنانچه دو کلمه را بدون قرار دادن در گیومه جستجو کنید، رکوردهای زیادی را برای شما بازیابی میکند و اگر همان عبارت را به صورت " "وارد کنید جستجوی شما به رکوردهایی که این دو کلمه را در کنار هم دارند محدود میشود.

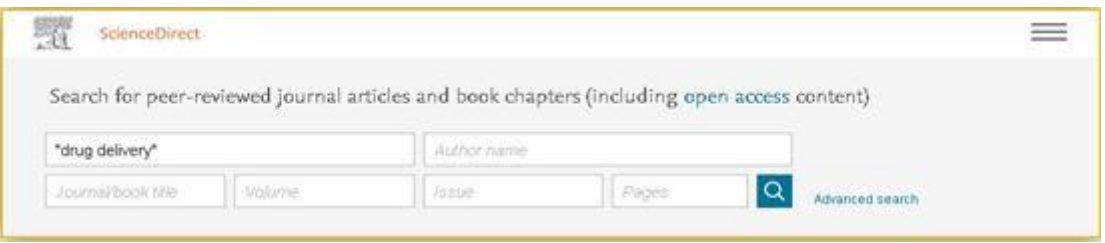

### جستجوی پیشرفته )Search Advanced)

با انتخاب گزینه Search Advanced در گوشه سمت راست صفحه، وارد صفحه جستجوی پیشرفته شوید. در این صفحه، میتوان یکی از گزینه هایی که در زیر آمده است را انتخاب و جستجوی خود را انجام داد. با انتخاب هر گزینه، امکانات جستجو و فیلدهای جستجو متفاوت است.

هیچ یک از فیلدهای موجود برای یک عبارت جستجوی پیشرفته اجباری نیست. شما به سادگی، با تکمیل حداقل یک فیلد اطالعات کتابشناختی مورد نظر، می توانید جستجوی خود را انجام دهید. جستجوی پیشرفته، امکان جستجوی دقیقتری را فراهم و ریزش کاذب را به حداقل میرساند.

- ۱. Find articles with these terms: امکان جستجو در تمامی قسمتهای یک سند (به غیر از فهرست منابع و مراجع) را فراهم مے کند.
	- .۳ title book or journal this In: جستجو در عنوان نشریه یا کتاب
- .۲ Years: اسناد مربوط به محدوده سال یا سال وارد شده را جستجو می کند. همه سالها باید چهار رقمی باشند به عنوان مثال:  $.1910 - Y \cdot 1111100$ 
	- .۰ s(Author): جستجو بر اساس نام نویسنده
	- .۷ affiliation Author: وابستگی نویسنده را برای نمونههایی از عبارات جستجو میکند.
	- ۶.  $\text{Page}(s)/\text{Fage}(s)$ . Spage(s )جستجو بر اساس جلد/دوره یا شماره مجله / شماره صفحه
	- .۵ keywords specified-author or ,abstract ,Title: عنوان، چکیده یا کلمات کلیدی مشخص شده توسط نویسنده
		- .۲ Title: جستجوی کلید واژه مورد نظر در عنوان
		- .۹ References: جستجو بر اساس منابع یا مراجع پایان یک مدرک
			- .۰۱ ISSN or ISBN: شماره استاندارد بین المللی مجله یا کتاب
		- در جستجوی پیشرفته، از عملگردهای بولی برای ترکیب چندین عبارت می توان استفاده کرد. عملگرهای
			- بولی شامل AND، OR ،NOT و نشانگر خط یا عالمت منفی است.
				- اولویت عملگرهای بولی به شرح زیر است:

- NOT .۰
- AND .۳
	- OR .۲

```
نکته: در جستجوها می توان از پرانتز استفاده کرد که اولویت آن نسبت به همه عملگرها باالتر می باشد.
Advanced Search
```
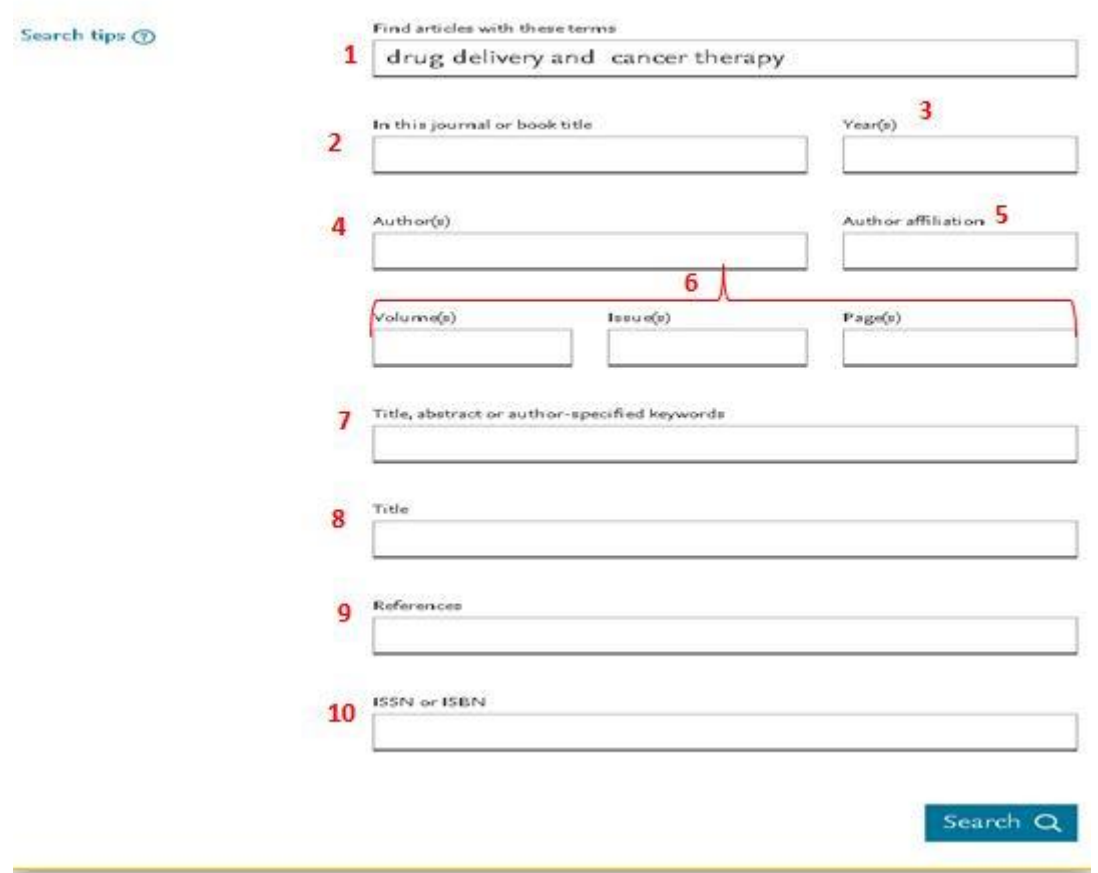

پس از تکمیل جستجوی خود، می توانید از فیلترهای موجود در صفحه نتایج جستجو برای اصالح نتایج خود استفاده کنید:

- مشترک مجالت Subscribed journals
	- مقاله نوع Article type
	- areas Subject حوزه های موضوعی
		- نشریه عنوان Publication title
			- دسترسی نوع Access Type
				- Years سال ها

### جستجو بر اساس حوزه های موضوعی

در پایگاه اطلاعاتی ساینس دایرکت، موضوعات به چهار دسته اصلی Life ، Physical Sciences and Engineering شامل دسته چهار این .تقسیمشدهاند Social Sciences and Humanities و Health Sciences ،Sciences زیرمجموعه هایی است که در جدول زیر آمده است.

## جدول .۰ موضوعات اصلی و زیر مجموعه های آنها در پایگاه ScienceDirect

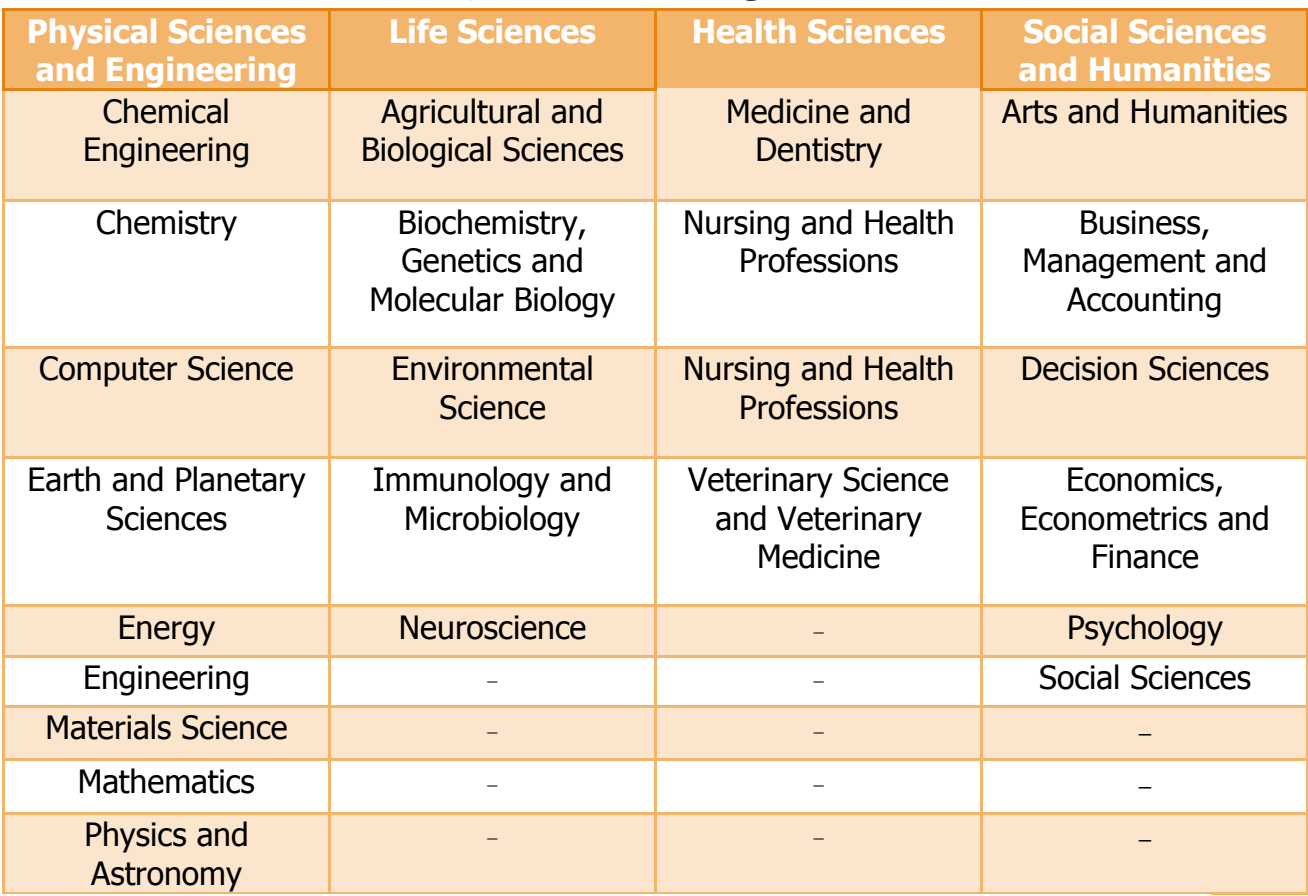

**بر اساس عنوان نشریه**

از طریق Browse by Publication Title می توانید لیست عناوین مجلات را جستجو یا مشاهده نمایید لیست الفبایی عناوین به شکل زیر نمایان می شود.

Browse by Publication A B C D E F G H I J K L M N O P Q R S T U V W X Y  $Z = 0.9$ Title:

### **استفاده از نتایج جستجو**

مرور در لیست مجلات و کتابها ( Books & Journals ) با انتخاب گزینه Journals & Books در سمت راست باالی صفحه امکان مرور مجالت و عناوین کتابها به تفکیک الفبایی و بر اساس عنوان فراهم است و همچنین می توانید جست و جوی خود را به مجالت، کتابها، مقاالت با دسترسی آزاد و حوزه موضوعی پاالیش نمائید.

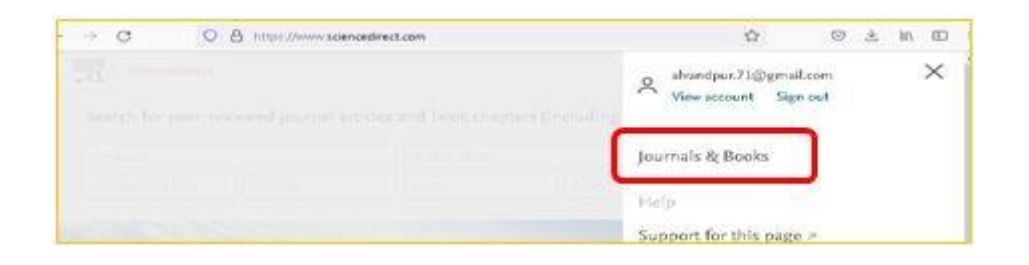

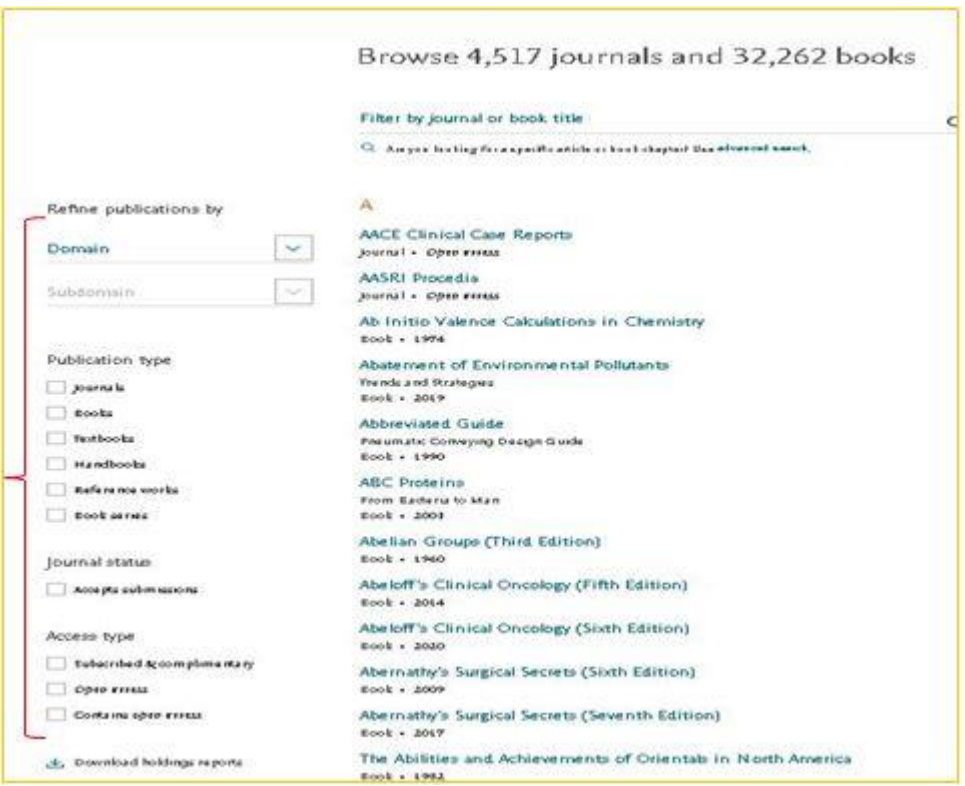

## **امکانات صفحه نتایج جستجو**

- -۰ تعداد نتایج بازیابی شده را نشان میدهد.
- -۳ مرتب سازی بر اساس تاریخ یا میزان ربط
- -۲ محدود کردن نتایج براساس سال، نوع مقاله، عنوان نشریه و حوزههای موضوعی
	- -۰ دانلود متن کامل با فرمت PDF

-۷ نمایش محتوای مقاله: برای نمایش محتوای مقاله روی عنوان مقاله کلیک کنید و فرمت HTML مقاله را اعم از چکیده یا متن کامل مشاهده نمائید.

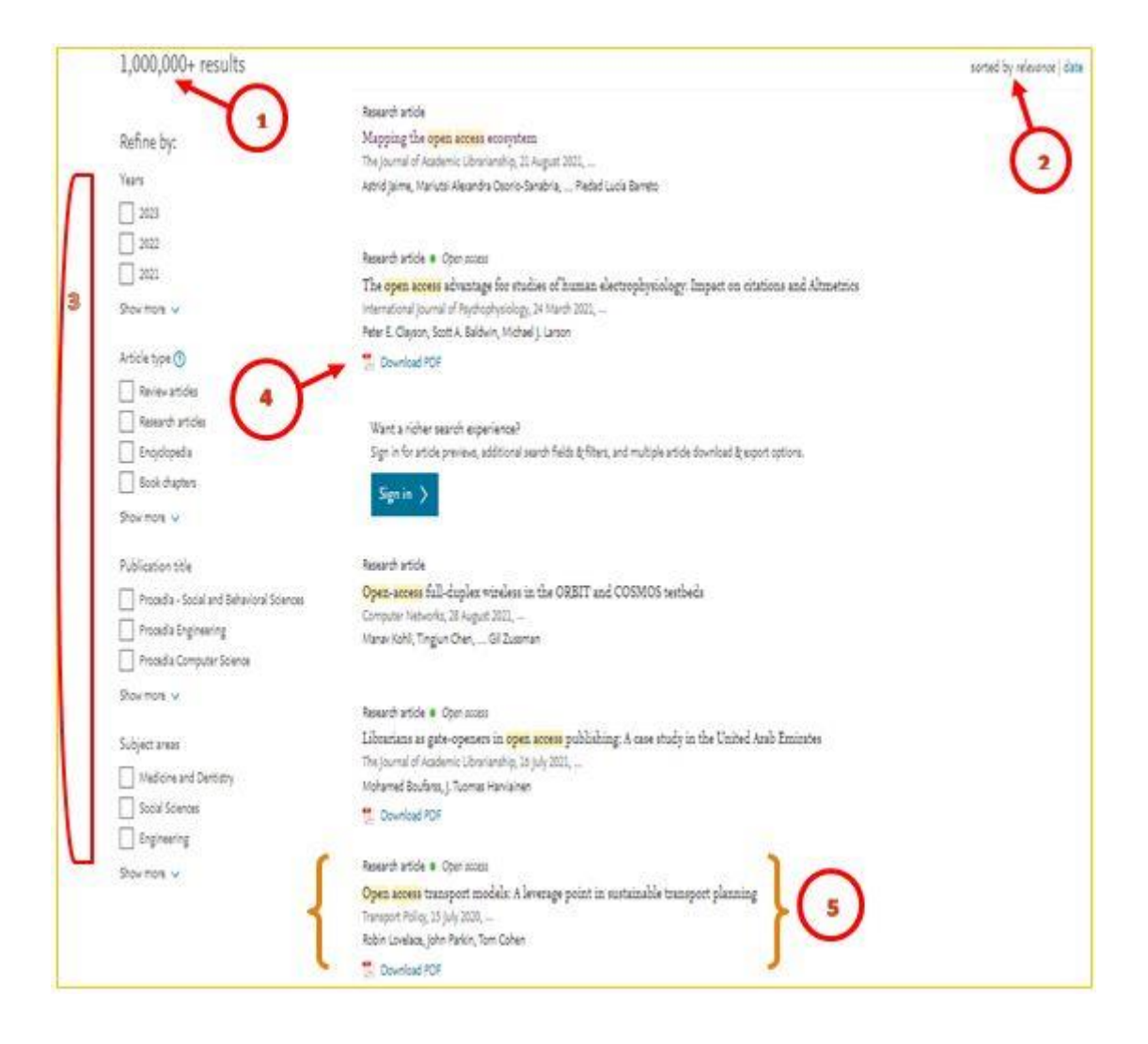

## **خواندن یک مقاله**

- -۰ استفاده از چارچوب کلی مقاله به منظور دسترسی به بخش خاص از مقاله مثل جدول ها، فهرست منابع، بحث و ...
	- -۳ مقاالت پیشنهادی direct Science
	- -۲ مقاالتی که به مقاله مورد نظر استناد داده اند.
		- -۰ دانلود مقاله
	- -۷ انتقال اطالعات مقاله به نرم افزار مدیریت منابع Mendelay
- -۲ میتوانید مقاله مورد نظر خود را از طریق ایمیل، فیس بوک، توییتر، لینکدین یا ردیت با دیگران به اشتراک بگذارید.
- -۵ با انتخاب این گزینه امکان مدیریت اطالعات مقاله انتخاب شده و انتقال آنها به نرم افزارهای مدیریت منابع )EndNote ,Refworks )و Bibtextو Notepad فراهم می شود.

-۲ PlumX: معیارهایی را در مورد نحوه تعامل افراد با تک تک نتایج تحقیقات )مقاالت، مقاالت کنفرانس، فصل های کتاب و ...( در محیط آنالین ارائه می دهد.

این معیارها ، به دسته هایی تقسیم میشوند؛

نشان سبز رنگ و است Clicks, Downloads , Views, Library Holdings, Plays :شامل Usage دهنده این معیار میباشد که نشان می دهد آیا کسی در حال خواندن مقاالت است یا از تحقیق استفاده می کند. پس از Citation ،Usage برترین آماری است که محققان می خواهند از آن اطالع داشته باشند.

\* معیارهای Usage در حال حاضر در ScienceDirect نمایش داده نمی شوند. با .است Watchers ، Readers ، Favorites ، Code Forks ، Bookmarks :شامل Capture رنگ بنفش مشخص میشود و نشان میدهد که شخص تصمیم دارد مجددا به منبع مورد نظر مراجعه کند.

- Blog posts , News mentions, Comments, Reviews, Wikipedia : شامل Mentions Links است و با رنگ زرد مشخص میشود و فعالیتهایی مثل مقاله جدید یا پست های وبالگ درباره یک تحقیق را اندازه گیری میکند و نشان میدهد که افراد بصورت فعال درگیر آن تحقیق هستند.
- $\sim$  Social media » کمک کنند. این ebuzz and attention » کمک کنند. این معیار شامل Likes, Shares, Tweets است و به رنگ آبی نمایش داده می شود.
- Citation Indexes, Patent Citations, Clinical Citations, Policy : شامل Citation Citations با رنگ قرمز نشان داده میشود این مقوله هم برای شاخص های استنادی سنتی مثل اسکوپوس، و هم برای استنادهای نوینی که نشان دهنده تاثیر اجتماعی هستند از جمله استنادهای بالینی و خط مش ها، به کار می رود.

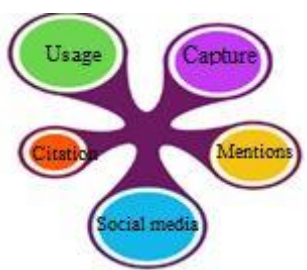

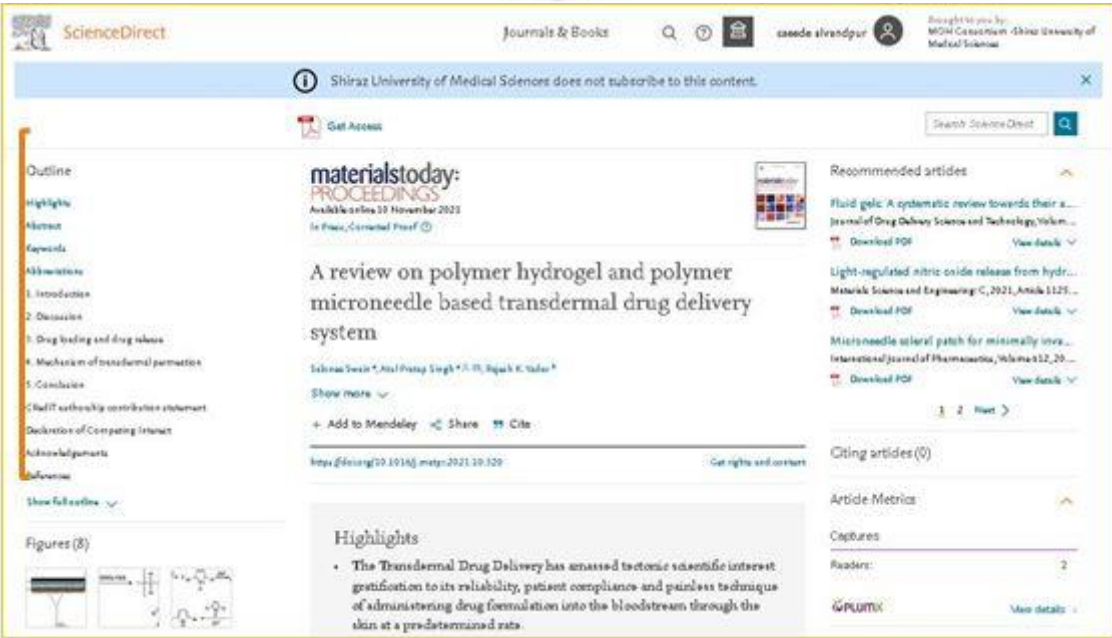

### **دسترسی به منابع Access Open**

دسترسی به چکیده برای اغلب مقاالت موجود در سایت ساینس دایرکت به صورت رایگان امکان پذیر است ولی دانلود تمام متن مقاله بدون عضویت در سایت برای محققان ممکن نیست و برای دانلود مقاالت بایستی با پرداخت هزینه مربوط اقدام شود. در ایران به دلیل وجود تحریمهای بینالمللی، پرداخت هزینه و دسترسی به مقاالت موجود در سایت برای دانشجویان امکان پذیر نیست و به همین دلیل برخی سایتهای دیگر به منظور دانلود رایگان مقاالت ساینس دایرکت به وجود آمدهاند. با این وجود برخی از مقاالت موجود در سایت ساینس دایرکت access open هستند و دسترسی به مقاالت مذکور برای همگان رایگان است. سایت ساینس دایرکت برای تسهیل جستجوی محققان برای چنین منابعی، صفحهای را برای این مقاالت اختصاص داده است که محققان میتوانند با ورود به صفحه مد نظر، به تفکیک مجالت دسترسی رایگان و انتشارات با دسترسی رایگان را جستجو کنند )برای ورود به این صفحه میتوانید روی [-](https://www.sciencedirect.com/#open-access)open [- /com.sciencedirect.www://https](https://www.sciencedirect.com/#open-access) [access](https://www.sciencedirect.com/#open-access) کلیک کنید). در حال حاضرتعداد ۱٫۴ میلیون مقاله با دسترسی رایگان در سایت ساینس دایرکت وجود دارد که

محققان میتوانند بدون پرداخت هیچ هزینهای این مقاالت را به طور کامل دریافت کنند و از نتایج آنها بهره مند شوند.

## 1.4 million articles on ScienceDirect are open access

Articles published open access are peer-reviewed and made freely available for everyone to read, download and reuse in line with the user license displayed on the article.

View the list of full open access journals and books

View all publications with open access articles (includes hybrid journals)

Read more about Elsevier's open access publishing choices

## **سیستم آگاهی رسانی )Alert)**

با انتخاب گزینه manage and Create

ور انتهای صفحه نخست سایت و ( <https://www.sciencedirect.com/user/alerts/journal>) alerts عضویت در Science Direct می توانید هشدارهایی را تنظیم کنید تا شما را از شمارههای جدید مجلات یا سری کتاب هایی که در ScienceDirect اضافه شدهاند، یا مقاالت جدیدی که مطابق با درخواست جستجوی شما هستند، مطلع کنند.

همه هشدارها به آدرس ایمیل مرتبط با حساب شما ارسال می شود و فقط زمانی که نتایج جدید در دسترس باشد، ارسال خواهد شد.

#### **Science Direct Topics**

یکی از سرویسهای ارائه شده یافتن موضوعات مرتبط در Direct Science است )[index/topics/com.sciencedirect.www://https](https://www.sciencedirect.com/topics/index)). این سرویس منابع و موضوعات متناسب با موضوع پژوهشگر را پیشنهاد میدهد و از هر اصطالح موجود نیز به صفحات اصلی مقاله یا کتاب یک پیوند برقرار میشود. بدین ترتیب عالوه بر اینکه محقق، از یک منبع علمی و قابل اعتماد استفاده میکند، به طور محسوسی در وقت وی نیز صرفهجویی میشود. مزایای استفاده از Topics - افزایش عمق کاوش و سرعت در تحقیقات - ابزاری آسان و تعاملی برای دانشجویان - ارائه اطمینان به اساتید در مورد استفاده دانشجویان از محتوای معتبر - صرفهجویی در وقت محقق

- مرور مقدماتی معتبری از موضوعات برای کمک به درک محقق در تفسیر ادبیات علمی
	- امکان انتقال سریع به موضوع جدید در طول تحقیقات میان رشتهای
- محتوا را از طیف وسیعی از منابع بیرون میکشد تا نقاط مختلف بین ایدهها را به هم متصل کند.

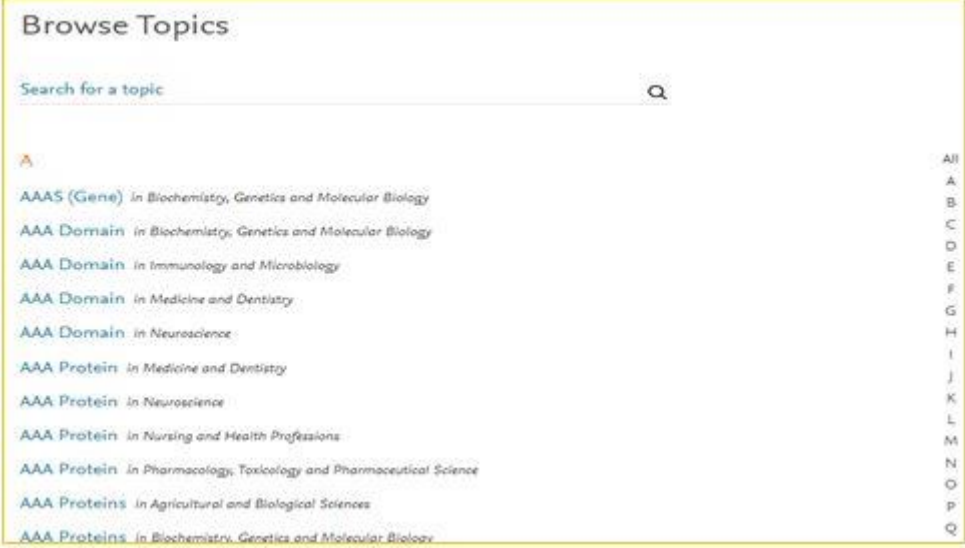

کلیداژه ها یا اصطالح مورد نظر را وارد نمایید. لیستی از اصالحات مورد نظر را در حوزههای موضوعی مختلف مشاهده میکنید. برای مثال با جستجوی واژه Access Open اصطالحاتی در حوزه علوم کامپیوتری مشاهده میکنید.

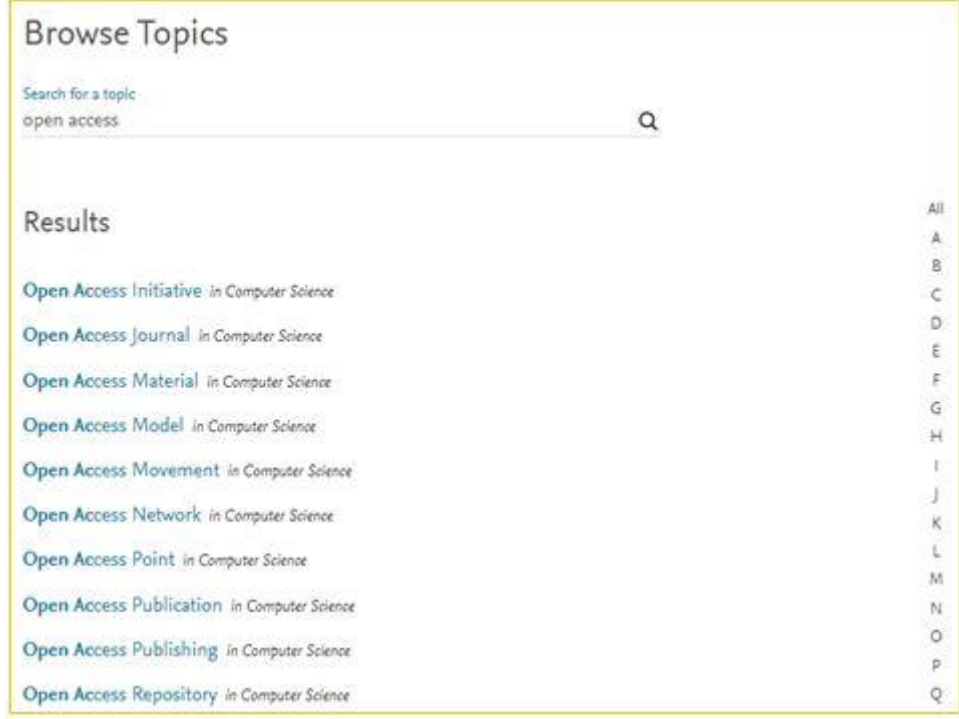

پس از انتخاب اصطالح مورد نظر، تعریف یا شرح اصطالح و نمای کلی از مفهوم قابل مشاهده است. همچنین موضوعات مرتبط با اصطالح انتخاب شده و منبع مورد استفاده برای معرفی آن نیز مشخص است.

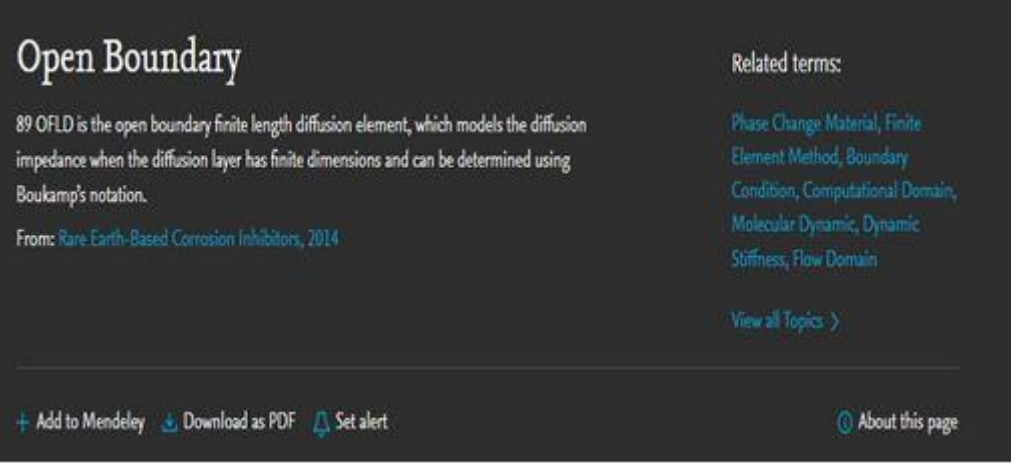